# **Dell Dimension 486 DX/33**

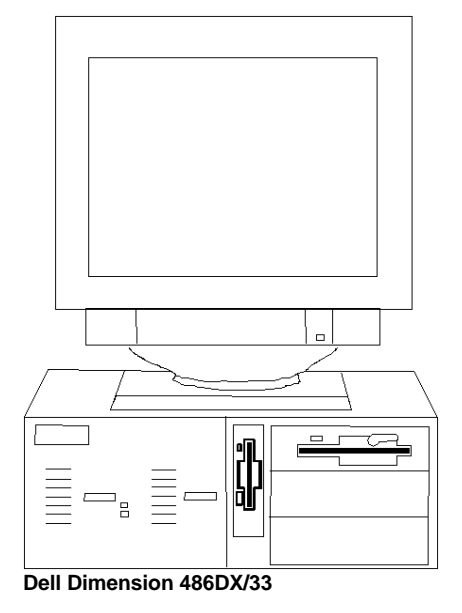

# **Specifications**

### **Processor**

• Intel 80486DX/33

#### **Memory**

- 4MB expands to 64MB
- **I/O Expansion Slots**
	- 6-16 bit expansion slots

## **Diskette Drive**

• 3.5" & 5.25" diskette drive

## **Integrated Features**

• 512K VRAM, 2-serial ports, parallel

#### **Internal Expansion Bays**

• 4-user accessible bays, 1-internal

## **I/O Architecture**

• ISA

#### **Power Supply**

• 200 watt

## **Diagnostics**

- Normal Post Diags performed on Power UP of system.
- Dell system support diskette or QAPlus/FE Software
- Troubleshoot according to errors found during test

## **CMOS Access**

• QAPlus/FE

# **Tools and Software Requirements**

- Flat bladed screwdriver
- Needle nose pliers
- Anti-static wrist strap
- Diagnostics and formatted blank diskettes

#### **System Board -- Switch Settings**

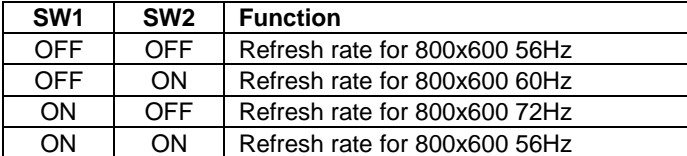

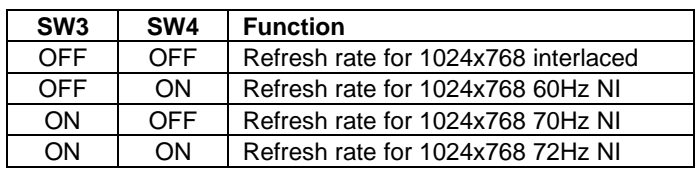

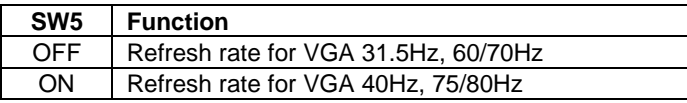

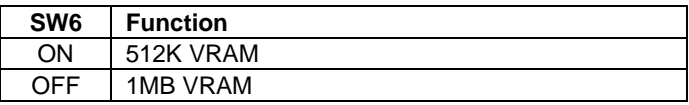

## **System Board -- Configuration Jumper Settings**

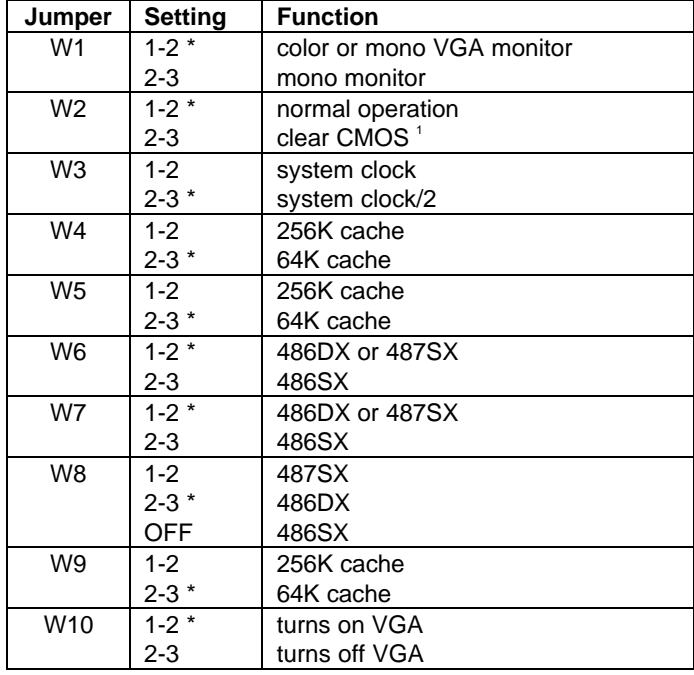

\*Default, <sup>1</sup>To clear CMOS, set W2 to the 2-3 position, wait for a minute, then place it back on 1-2. Do not power on with the jumper on 2-3, this can destroy the CMOS chip.

# **Removal Procedures**

Before beginning removal complete the following steps.

- 1. Turn off the computer and any peripheral devices.<br>2. Disconnect AC power cord from the outlet and sys
- Disconnect AC power cord from the outlet and system
- 3. Disconnect all peripheral devices from the computer

## **System Cover**

How to remove the cover:

- 1. Unlock the security key lock
- 2. Remove 3 screws on each side of the cover
- 3. Pull the cover towards the front of the system

# **Field Replaceable Units**

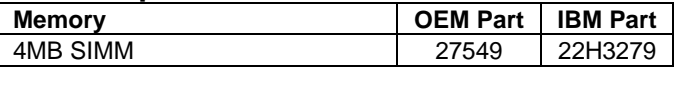

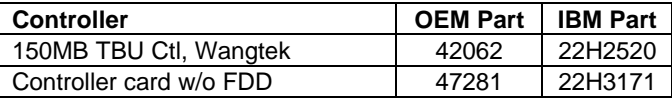

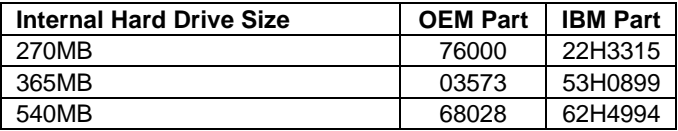

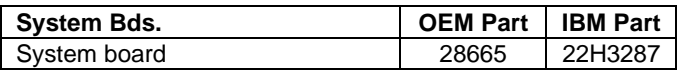

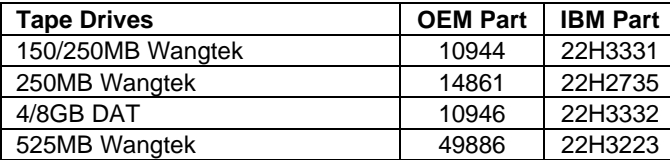

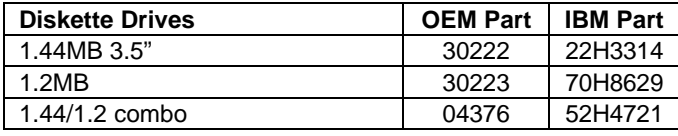

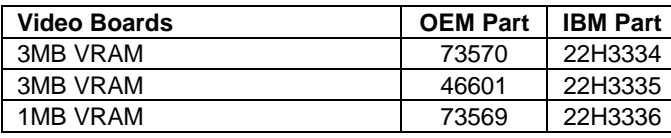

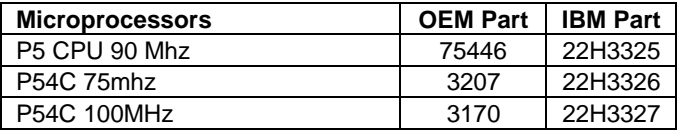

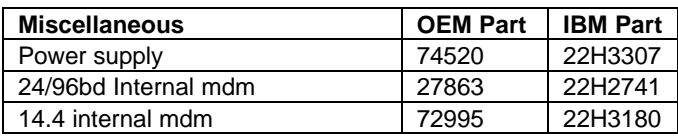